## Skyward Mobile Access App

You can download the Skyward Mobile Access app from iTunes, Google Play or the Amazon Appstore depending on what type of device you have. Click <u>HERE</u> for a list of links based on what type of device you have.

## Step 1: Add an Account

**By Location:** If you have GPS on your Mobile Device and are close to the school

**By School District:** Search for Sumter County

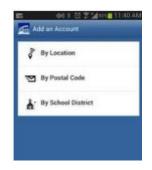

## **Step 2: Account Settings**

Enter your Skyward Account User Name and Password for your Family Access (You should have received a letter with this information in the mail).

No other entries are needed.

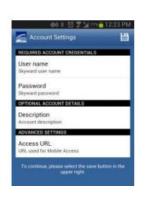

**Step 3: Mobile Access Security** 

For privacy and security, you must choose a 4 digit passcode, which you will have to type in each time you want to access the App.

If you forget your passcode, you will need to delete the App and start over.

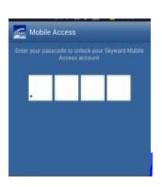

## **Step 4: Skyward Mobile Access**

You should now see Family Access on the screen, which is where you go to see your children's information, including grades and attendance.

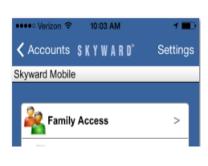

If you have any questions about configuring this App, please contact Central Office 259-2350.